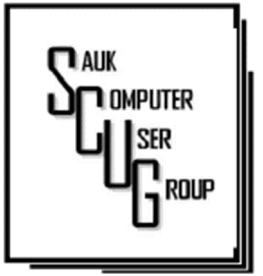

**INSIDE THIS ISSUE:** 

**BOARD MINUTES &** J O K E S

2

A C O M M O N COMPUTER PROBLES & HOW TO FIX IT 3

DO MEMORY O P T I M I Z E R S S P E E D UP YOUR COMPUT-E R ? 4 - 7

#### Club Information Club Information

Sauk Computer User Group PO Box 215 Sterling, IL 61081-0215

Neal Shipley - President topgun05@gmail.com

*Website* www.sauk.apcug.org

SCUG Email

saukcomputerusergroup@gmail.com

Editor and Printing done by: Joe Fornero

#### j4nero@thewisp.net

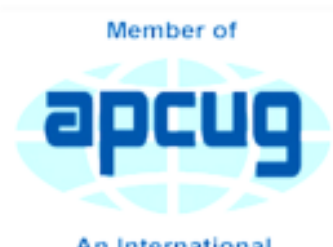

An International **Association of Technology** & Computer User Groups

### T H E C O M P U T E R C O N N E C T I O N SAUK COMPUTER USER GROUP

#### **NOVEMBER 2023**

Oct. Meeting Minutes 10/14/2023

Open Meeting: by **Neal** 

Question and answers: 1) Version 2H22 is last for Windows 10 (still supported until Oct, 2025); 2) Edge offers options to install a website as an app: 3) Shortcut - highlight URL, copy, and go to desktop and paste; 4) Search IDOT.Ill.maps to see history of state maps; 5) Converting Word to PDF- do Save as, change save as type to PDF, or export, create PDF, and publish.

#### VOLUME THIRTY-FOUR **NUMBER ELEVEN**

Treasurer's report: presented by Joe1 and approved. and approved. Old business: None.

New business: 1) Not many changes in lab recently, 2) Xmas party on 12/09/23- 12/09/23 chicken, fries, onion rings, pies, bring salad if you like, Joe1 to be Santa Joe; 3) Board meeting Wed, 10/18 @5:30 at Angelo's 3.

Adjournment: meeting adjourned. adjourned.

Program: Save YouTube Videos for personal use-Save a clip from a longer video using 3 dot menu on lower right corner of video or clip up to one minute portion to send or share. Also can use an online download site (i.e. Wave.video or ytmp3.nu), or add an extension to browser (i.e. UDLHelper, YouTube video and audio downloader), or add a program to our computer (i.e. 4kvideo downloader). downloader).

Next month's program: Bob G. presents on AI via Zoom.

> Submitted by: **Secretary Tom Rick**

# OCTOBER BOARD MEETING MINUTES DATE 10/18/2023

Meeting was called to order by: Neal Attending the meeting were: Joe1, Neal, Cheryl, Lorraine, Gloria, George, Tom, and **Nancy** Treasurer's report was presented by Joe1. **Discussion** Highlights: 1) Pies

will be ordered for 12/09 Xmas party. House chicken, onion rings, French fries. Salads can be brought; 2) 21 boxes were packed for Operation Christmas Child; 3) Next

month program by Bob G. talking about AI; 4) Requesting suggestions and presenters for future meetings; 5) Nominations for officers and board members in January meeting. Future Programs: Editing videos by Joe1 in January meeting. Adjournment: Motion by Nancy, 2<sup>nd</sup> by Gloria.

> *Submitted by: Secretary Nancy Rick*

# Jokes

While testing a newly installed computer, an Army officer asked the machine to predict the probability of World War Three and promptly received a one-word answer: "Yes."

Annoyed at the lack of detail, the officer barked, "Yes, what?" Instantly the machine replied, "Yes, sir!"

Did you hear about the winged insect from America that evolved to be compatible with computers?

It was a US Bee

What happens when a computer engineer fails flirting with a waitress?

Error in connecting to the server

## A Common Computer Problem and How to Fix It

#### By Mark Presky

Over the years, computer hard drives have gotten larger and larger. But programs and the other files we load onto our computers have also gotten larger and more numerous. Eventually, this often becomes a problem when one's computer starts running slower or informs you that it just cannot hold anymore.

One way to deal with this problem is to free up space on the hard drive or SSD (solidstate drive). Use the built-in Disk Cleanup tool in Windows 10. Click on the Start menu. Choose All Programs—select Accessories, then System Tools. Click on Disk Cleanup. Under the Files to delete heading, choose which file types you want to remove. If you're unsure which file types to get rid of, select each one in turn and read its description. When you've selected the file types to delete, click OK.

Another method to free up space is to manually go through your files and delete the many of them that you don't need or want. Image (photos), audio (music), and video (audio and image) files can take up vast amounts of file space. How many photos of little Tommy or Grandma from your last birthday celebration do you need? I'll bet you have many duplicates of virtually every shot. Delete the copies, at the least. Have music files on your computer that you never listen to? Again, delete 'em. Now repeat this process with your vacation photos. Lots of old photos of your ex? Remember that song from the movie "South Pacific?" Wash those files right out of your computer.

Another trick here is to reduce the file size of those photos. Most cameras produced in the last several years take photos over two megabytes (MB) in size. Unless you plan to print those large file-size photos, you might think about reducing each image to between 200 and 400 kilobytes (KB). The reduced file size photos won't look any different when you view them on your computer. One can even reduce the photo file sizes en masse. If taken on your iPhone, the phone will ask you what size you want the file to be when you send them, via email, to your computer. I use IrfanView, but several other programs do this.

Going through those extra, unneeded files can be laborious and time-consuming, but that might beat

having to buy another computer, having a larger hard drive installed and having all the files transferred, or having your computer crash.

> *By Mark Presky, Director, Los Angeles Computer Society User Friendly, January 2022 issue https://www.lacspc.org/ leahjc (at) sbcglobal.net*

## **Do Memory Optimizers Speed Up Your PC?** Page 4

#### By Bob Rankin

An AskBob reader says "My computer is getting bogged down lately, especially when I have more than one program open. And the other day I got a 'low memory' warning. I've been looking into memory optimizers for Windows, but there are widely varying views as to how effective they really are. What is your opinion?" Read on for my take on memory boosters and optimizers, and why a shortage of available RAM memory might be a GOOD thing...

Are Memory Optimizers Useful? I just did a Google search for "Windows memory optimizer" and got over 15 million hits. Socalled "memory optimizers" have been around for over 25 years. These programs are also called memory boosters, memory cleaners, and other names. They claim to make your computer run faster with fewer crashes by

"optimizing" your system's RAM memory. But do they really do anything useful? Let's take a look at these claims...

Memory optimizers claim to "free up unused RAM," making it available for the programs and data that you are actively using. You can verify that a memory optimizer actually makes more RAM available. The optimizer itself will show you in its graphical user interface, or you can look at Task Manager's Performance tab to see how much memory is available before and after running before and after running an optimizer. an optimizer.

More free RAM is a good thing, isn't it? Well, actually, it isn't, when it's recovered by a memory optimizer. Optimizers recover RAM by forcing Windows' memory manager to push some contents of RAM out to the page file on your hard drive.

Do Memory Optimizers Speed Up Your PC? (cont.)

Basically, an optimizer tells Windows that it needs lots of RAM. Windows swaps the contents of its system cache to the page file and gives the freed RAM to the optimizer. Then the optimizer releases the RAM and tells you there is more RAM available than there was before it ran. But now the contents of the system cache are in the page file. When you need that content, Windows must read it back into RAM from the hard drive. That takes much longer than reading it from RAM. The result is a significant performance hit. Suppose you are working on a Word document. You switch to your Web browser for a moment to look up something on the Web. The Word program and its data are stored in the system cache temporarily. Switching back to

Word is quick because everything you need is already in RAM... unless a memory optimizer has run while you were browsing.

Defrag Your RAM With Snake Oil Memory optimizers make other claims, like the ability to "defragment" RAM. **Defragmenting** hard disk space improves improves performance by minimizing read write head movement. But no moving parts are used to read or write in RAM, so defragmentation does not matter at all.

Optimizers also claim to shut down unused DLLs that are "stealing" RAM. But DLLs are usually shut down by Windows when the programs that use them are terminated. If a DLL remains in

RAM, it is in the cache because Windows anticipates that another program will need it soon. It's true that some poorly written programs may not free up all the RAM memory they were using when they terminate, but your operating system occasionally runs a "garbage collection" routine that finds this memory and marks it as available.

If you computer bogs down when multiple programs are open, or you're seeing the "low virtual memory" warning, you probably need to add some physical RAM memory to your computer to make it run better.

See my related article Add Memory to Speed Up Your Computer for help with those topics. In my opinion, memory optimizers don't do anything useful. In fact, they usually make your system run slower!

Modern operating systems have sophisticated memory management systems, and in their attempt to free up RAM, these memory optimizers can interfere with the operating system's memory management processes, potentially leading to system instability and performance issues. And since memory optimizers aren't magic, they must consume system resources (CPU and memory) to constantly run in the background. So you may see a verifiable boost in available RAM, but with increased system overhead that's slowing down your computer.

If I may mix my metaphors, adding the baby to the bath water doesn't improve the water. I'll also add that some sketchy memory optimizers come bundled with unwanted or malicious software, posing privacy or security risks. You'll find people on the Web

Do Memory Optimizers Speed Up Your PC? (cont.)

that swear by certain memory optimizer programs. Feel free to try them if you like, but make sure the "reviewer" isn't the owner or an employee of the software vendor, and check the reputation of the program in other places, especially if it's not a freebie.

In the context of third-party memory optimizers, it can actually be a bad thing to have lots of free RAM memory. RAM can speed up the loading of programs, web pages, and data that's likely to be needed again soon. It's much faster to load a cached item from RAM than reading it from a hard drive. So if your computer reports that RAM is full, or nearly so, it may just be an indication that your operating system is doing a good job of keeping frequently needed items available for quick access. If, however, your RAM is maxed out, and you notice significant lag when loading programs or switching from one to another, you need more physical RAM, not an optimizer.

Here's my bottom line... memory optimizers do nothing useful and can actually interfere with Windows' memory management. If there was some super secret to freeing up more RAM in Windows, it would long ago have been built into the operating system. My advice: there is no reason to user a memory optimizer. Just let Windows manage memory for you, and install additional RAM if you really need it.  $\odot$ 

> *By Bob Rankin, http://askbobrankin.com, published through the APCUG*

## Zoom Sessions

Neal is hosting a weekly evening Zoom; (Each Friday) @ 7:30 PM Central Time

https://us02web.zoom.us/j/3975898877?pwd=RjF5ZTM3R25qNXhHRjdWRVAzQ1M2Zz09

Meeting ID: 397 589 8877 Passcode: 4ukxAh

Phone users:

Dial by your location +1 312 626 6799 US (Chicago)

Meeting ID: 397 589 8877 Passcode: 936460

*You're welcome to check in and visit, or ask a question, maybe even get an answer.* 

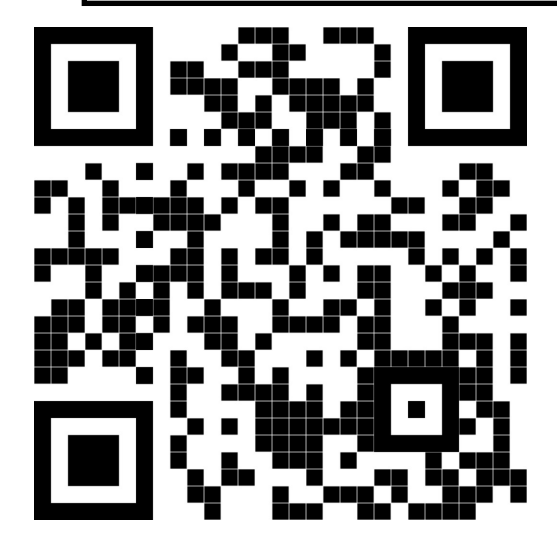

There will be a Question & Answer. Bring any questions you have about your computer or problems you may be having. It will be conducted by: **Neal Shipley** 

Scanning this QR code should take you to our web page.

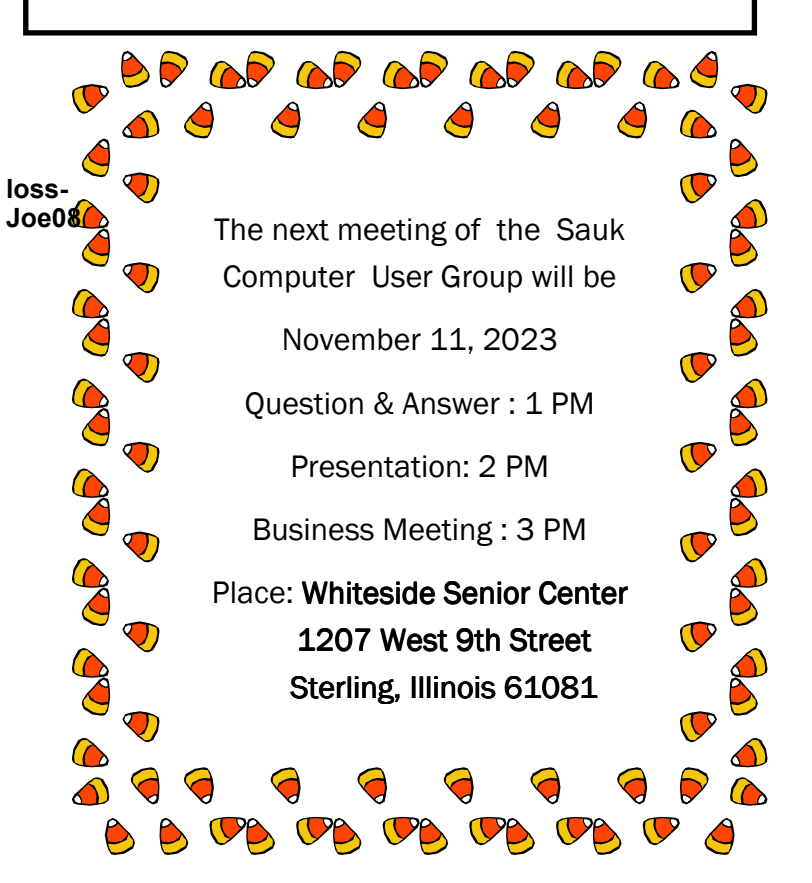

# BOB GOSTICHA WILL BE DOING A PRESENTATION ON "AI" VIA ZOOM